#### FirstSpirit Backend

Grundlagen, Update, Installation

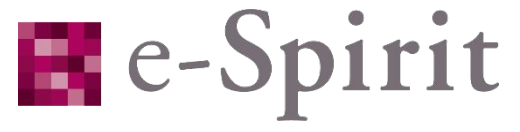

The Digital Experience Edge

Holger Höbbel, Software Test Engineer Adam Hofmann, Technical Support Engineer

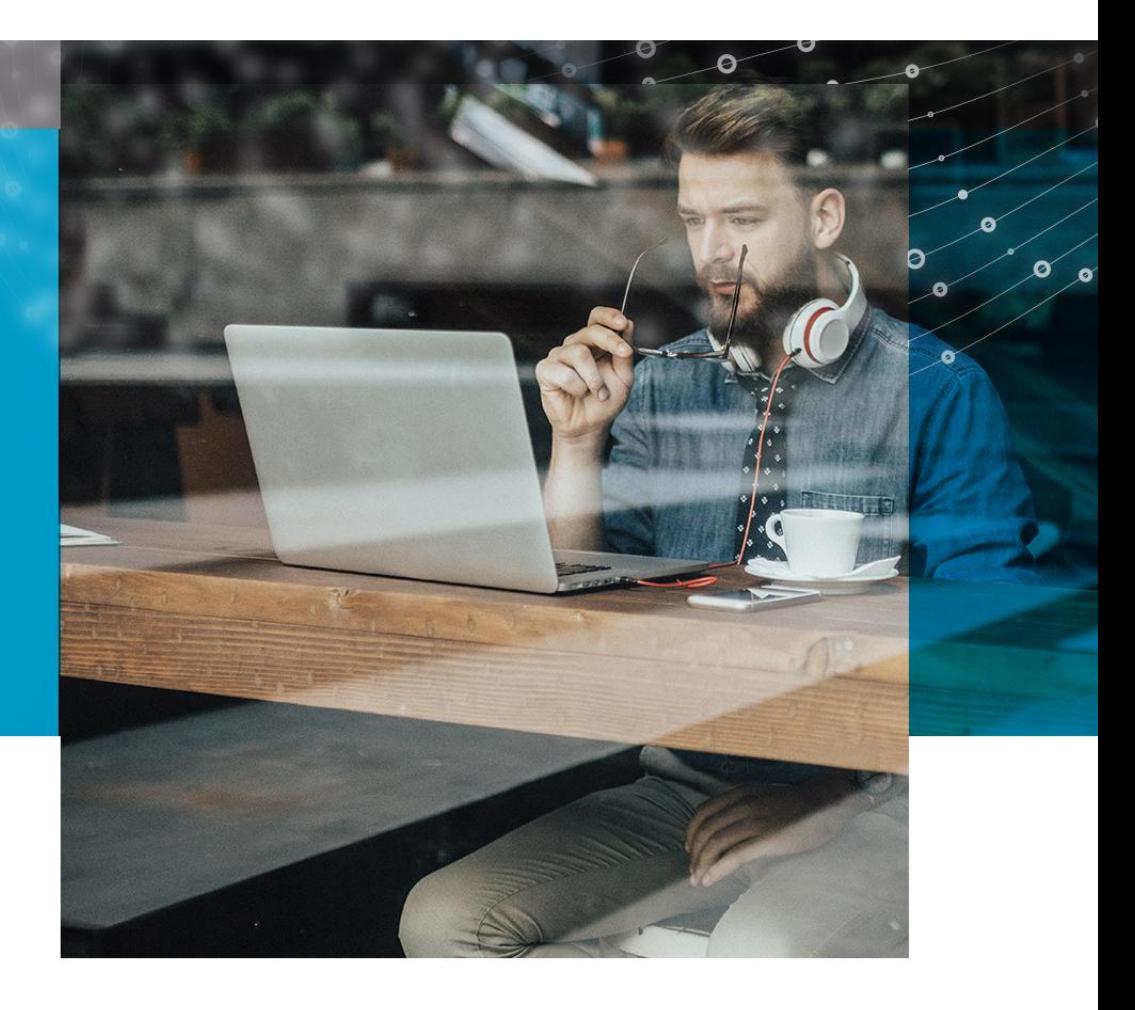

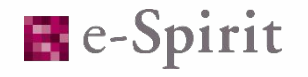

#### Einleitende Worte

2 © 2019 e-Spirit AG, All Rights Reserved 13.2.2019

- Dieses Techinar dient dazu, das FirstSpirit Backend Interessierten näher zu bringen. Außerdem sollen die verschiedenen Möglichkeiten, wie FirstSpirit aktualisiert werden kann, kurz erläutert werden.
- Weiterhin sollen noch die neuen Möglichkeiten, die die aktuelle Version des Wrappers mit sich bringt, aufgezeigt werden.
- Schließlich sollen diese Folien als Leitfaden dienen, dem man folgen kann, wenn eine Aktualisierung des Backends durchgeführt werden soll.

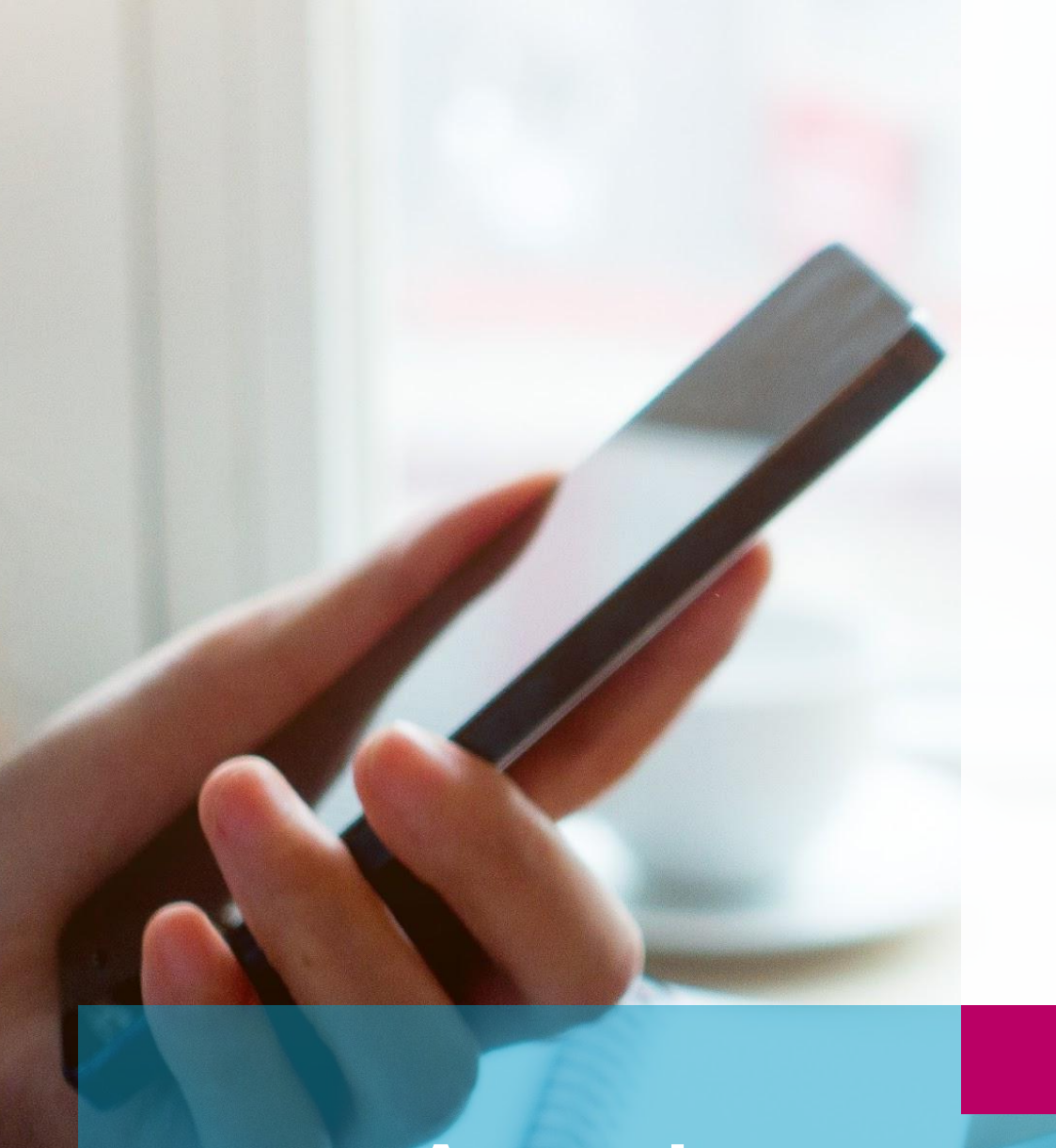

### FirstSpirit Backend

# Wrapper Konfiguration

# FirstSpirit Aktualisierungen

3

### FirstSpirit Installation

### **Agenda**

3 O 2019 e-Spirit Ag, All Rights Reserved 13.2019 e-Spirit Ag, All Rights Reserved 13.2019 e-Spirit Ag, All Rights Reserved 13.2019

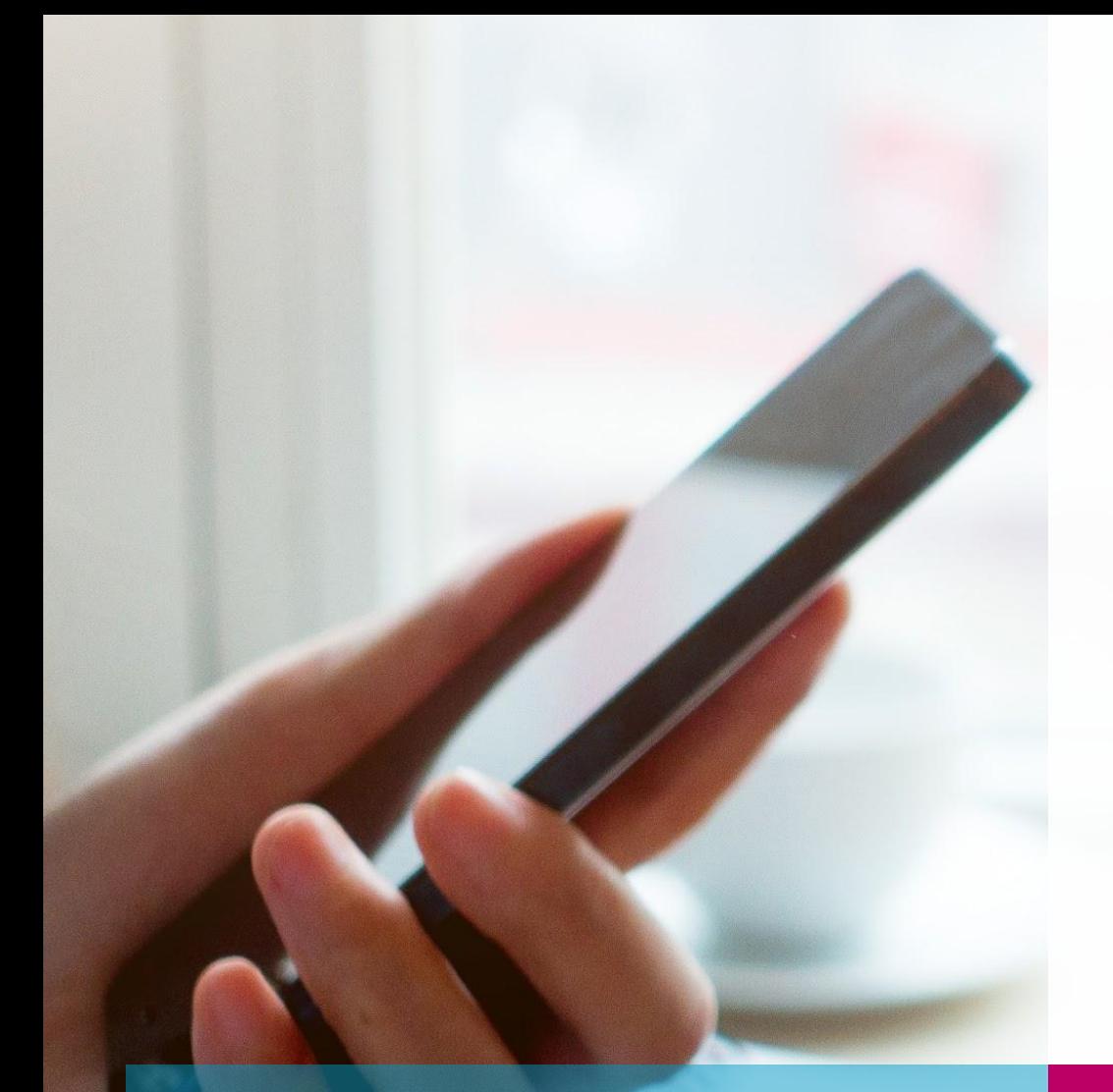

4 O 2019 e-Spirit Ag, All Rights Reserved 13.2019 e-Spirit Ag, All Rights Reserved 13.2019 e-Spirit Ag, All Rights Reserved 13.2019

**Agenda**

# FirstSpirit Backend

- Woraus besteht dies?
- Wofür wird der der Wrapper benötigt?

4

• Was macht die fs5 Startdatei?

# FirstSpirit Backend Woraus besteht es?

#### FirstSpirit Backend

Das FirstSpirit Backend besteht (für die Betrachtung in diesem Techinar) aus drei Elementen:

- Tanuki Java Service Wrapper [oder einfach Wrapper]
	- Dient dazu, den FirstSpirit Java-Prozess zu konfigurieren und zu überwachen.
- FirstSpirit Startdatei (fs5 [Linux] bzw. fs5.cmd [Windows])
	- Dient dazu, den FirstSpirit Java Prozess über den Wrapper zu starten.
- Weitere Anwendungen im <FirstSpiritROOT>/bin Verzeichnis
	- werden benötigt zur Ermittlung von Informationen zum Server (für das ServerMonitoring) [sysinfo] bzw. können genutzt werden, um Dateien zu öffnen [baretail, notepadex].

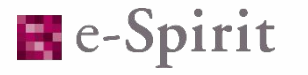

# Wrapper Welche Aufgaben hat er?

7 © 2019 e-Spirit AG, All Rights Reserved 13.2.2019 7

#### FirstSpirit Wrapper

- Der Wrapper umschließt die Java Virtual Machine [Java VM] von FirstSpirit. Über ihn wird sie gestartet und beendet. Die Konfiguration der Startparameter der FirstSpirit Java VM wird über eine entsprechende Konfigurationsdatei für den Wrapper durchgeführt (fs-wrapper.conf bzw. fs-wrapper-isolated.conf).
- Der Wrapper prüft zur Laufzeit des FirstSpirit Prozesses regelmäßig die Erreichbarkeit der FirstSpirit Java VM.
- Der Wrapper protokolliert Auffälligkeiten zur Java VM in einem eigenen Logfile (fs-wrapper.log)
	- Hier werden sowohl längere Wartezeiten auf die Java VM protokolliert als auch alle Ausgaben, die von der Java VM auf die Konsole erfolgen würden. Wie zum Beispiel die Ausgaben, die bis zur Initialisierung des LoggingManagers beim Start des FirstSpirit Servers ausgegeben werden.

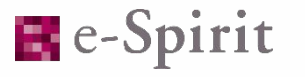

## Aufgaben der fs5 Startdatei

#### fs5 Startdatei

- Sowohl unter Windows als auch Linux gibt es eine entsprechende fs5 Startdatei.
- Diese dient dazu, den Wrapper zu starten, zu stoppen bzw. neu zu starten, über den die entsprechende Aktion an die FirstSpirit Java VM weitergegeben wird.
- Sonderfall wenn der FirstSpirit Server als Windows-Dienst läuft, so wird die Startdatei nicht verwendet.
- Weiterhin ist es möglich, spezielle Aktionen über die Datei auszuführen. (Erzeugen von Threaddumps, Installation/Entfernen des Windows Dienstes, …).
- Die fs5 Startdatei sollte nicht verändert werden.

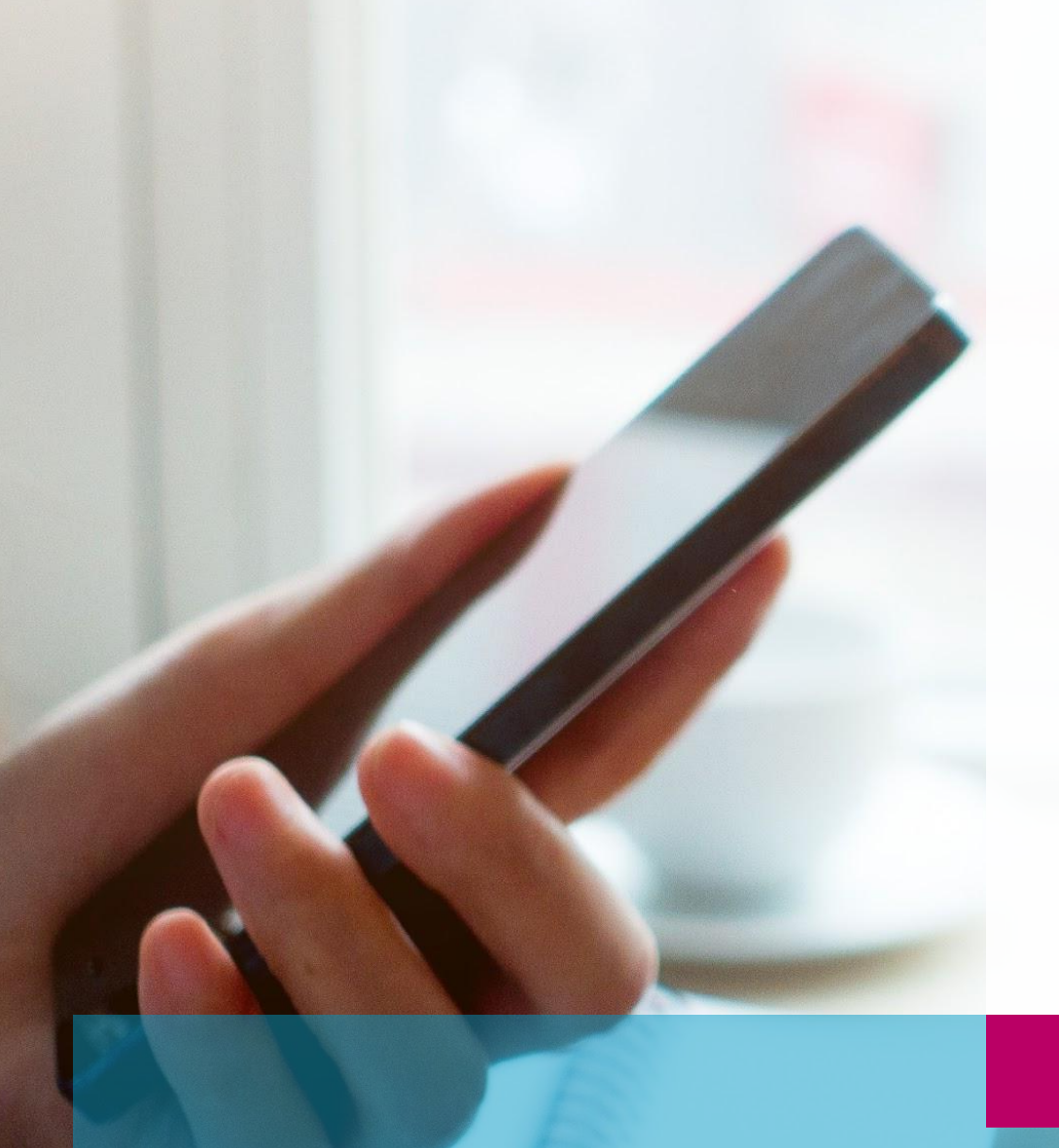

### FirstSpirit Backend

# Wrapper Konfiguration

# FirstSpirit Aktualisierungen

FirstSpirit Installation

### **Agenda**

11 O 2019 e-Spirit Ag, All Rights Reserved 13.2019 e-Spirit Ag, All Rights Reserved 13.2019 e-Spirit Ag, All Rights Reserved 13.2019

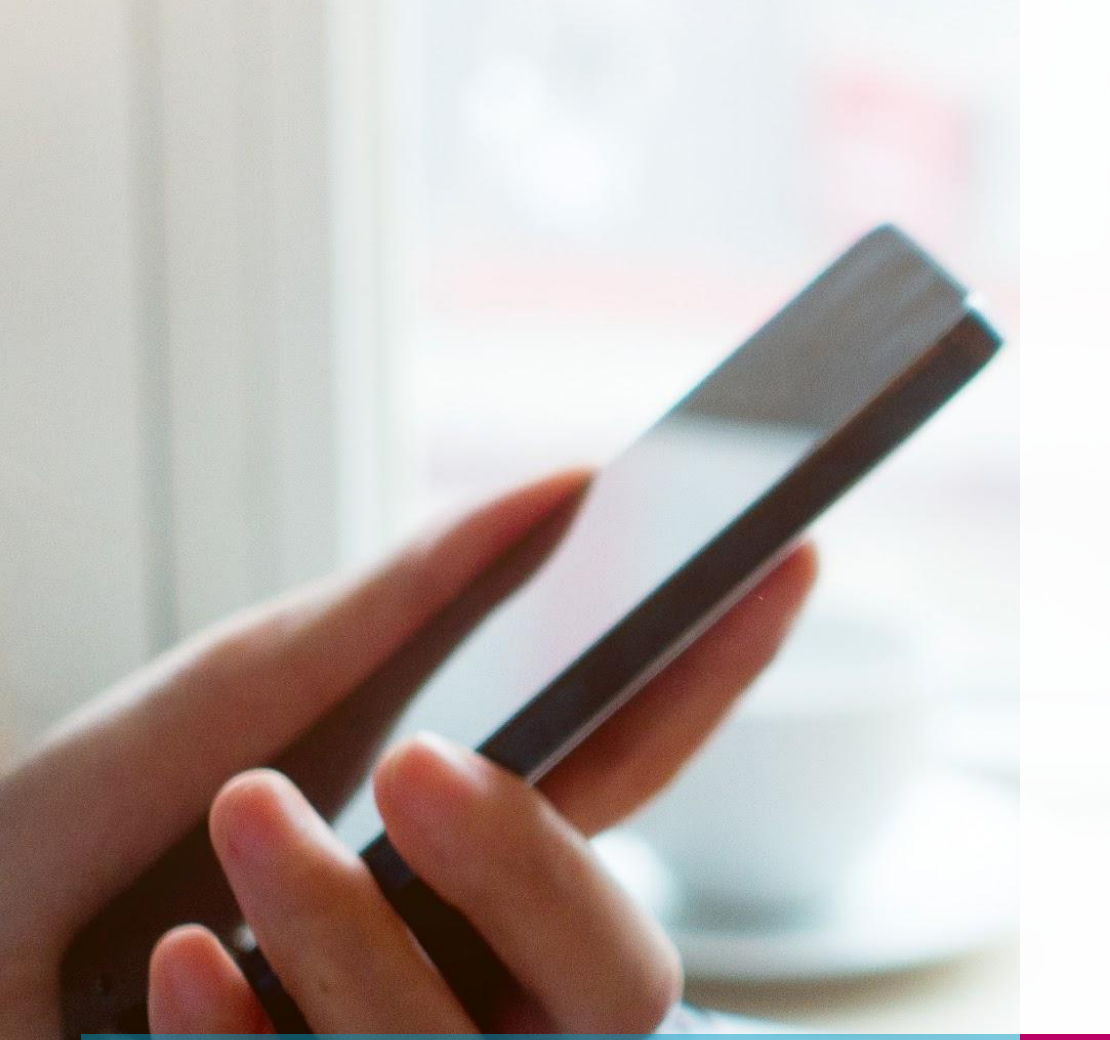

# Wrapper Konfiguration

- Startparameter für verschiedene Java Versionen
- Verschiedene Konfigurationen von Bestandssystemen
- Wie migriere ich auf die aktuelle Konfiguration?

### **Agenda**

12 O 2019 e-Spirit Ag, All Rights Reserved 13.2019 e-Spirit Ag, All Rights Reserved 13.2019 e-Spirit Ag, All Rights Reserved 13.2019

# Java Startparameter versionsabhängige Übergabe

#### Java versionsabhängige Startparameter

- Immer wieder wurden Java Start-Parameter geändert, so dass diese nicht mehr mit neueren Versionen genutzt werden konnten. (z.B. PermSize -> MetaSpaceSize beim Wechsel von Java 7 auf Java 8). Wurde ein veralteter Parameter genutzt, wurde dieser früher in der neueren Java Version ignoriert. Anpassungen der Startparameter waren somit zwar sinnvoll, aber nicht zwingend erforderlich.
- Ab der Java Version 9 wurde das Verhalten geändert, so dass ein Start der Java VM mit veralteten Parametern nicht mehr möglich ist. Eine Anpassung der Startparameter ist somit zwingend notwendig, bevor die Java Version gewechselt werden kann.

#### Java versionsabhängige Startparameter

- Ab der FirstSpirit Version 5.2R20 wurde deshalb über die fs5 Startdatei die verwendete Java Version ermittelt und anhand dieser Ermittlung eine von zwei möglichen Dateien mit Java versionsspezifischen Startparametern verwendet:
	- fs-wrapper-j1.include.conf bzw. fs-wrapper-j2.include.conf
- Seit der Version 3.5.36 (21.09.18) bietet der Tanuki Wrapper die Möglichkeit, Parameter für einzelne Java Versionen zu konfigurieren:

wrapper.java.additional.64=--add-opens=java.jnlp/javax.jnlp=ALL-UNNAMED wrapper.java.additional.64.java\_version.min=9 wrapper.java.additional.64.java\_version.max=10

• Mit der FirstSpirit Version 2018-11 wurde diese Wrapper-Version in FirstSpirit integriert, so dass die Prüfung der Java Version in der Startdatei nicht mehr notwendig ist und somit auch nicht mehr erfolgt.

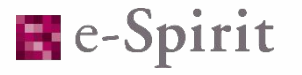

## Wrapper-Konfigurationen wie sehe ich, welche ich nutze?

### Identifikation der genutzten Wrapper-Konfiguration

- Theoretisch können verschiedene Java spezifische Wrapper Konfigurationen vorhanden sein:
- Alte Server-Installation [vor 5.2R20 installiert] ohne Anpassung.
- Alte Server-Installation [vor 5.2R20 installiert] mit Anpassung der fs-wrapper.conf, aber ohne Anpassung der fs5 Startdatei.
- Server-Installation zwischen 5.2R20 und 2018-11 bzw. komplett angepasste ältere Installationen.
- Server-Installation ab 2018-11 bzw. komplett angepasste ältere Installationen.

### Identifikation der genutzten Wrapper-Konfiguration

• Wenn folgende Zeile in der fs-wrapper.conf bzw. der fs-wrapper-isolated.conf vorhanden ist:

#include.required ../conf/fs-wrapper-j1.include.conf #include ../conf/fs-wrapper-j%JAVA\_VERSION\_IDENT%.include.conf

- dann werden die Startparameter anhand der in der Startdatei ermittelten Java Version aus der fs-wrapper-j1.include.conf (bei Java 8) bzw. der fs-wrapper-j2.include.conf (bei Java 9 oder neuer) geladen. Wird keine Java Version erkannt, wird als Fallback die in der ersten Zeile definierte include Datei verwendet.
- Sind diese Zeilen nicht vorhanden, werden die fs-wrapper-j?.include.conf Dateien nicht verwendet. Es liegt also entweder eine alte (<= 5.2R20), unveränderte Installation oder eine neue Installation (>= 2018-11) vor.
- Die letzteren Beiden kann man unterscheiden, indem man nach "wrapper.java.version.min" bzw. ".java\_version.max" und ".java\_version.min" sucht. Findet man diese Einträge, wird die Konfiguration von 2018-11 oder neuer verwendet.

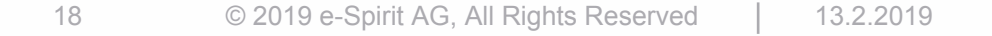

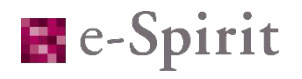

# Wie migriere ich auf die neueste Wrapper-Konfiguration?

- Um die neueste Wrapper Konfiguration nutzen zu können, muss der Wrapper in der aktuellen Version eingesetzt werden.
- Ob dies der Fall ist, kann man seit FirstSpirit 2019-01 im ServerMonitoring unter Übersicht/Status ablesen:

Wrapper-Version:

3.5.36

Wrapper-Version:

3.5.35 (Java Service Wrapper veraltet)

- Wird eine ältere FirstSpirit-Version genutzt und somit die Version des Wrappers nicht angezeigt, ist diese nicht aktuell. [sofern sie nicht manuell aktualisiert wurde]
- Ist der Wrapper nicht aktuell, so muss dieser aktualisiert werden, um die neuen Funktionalitäten nutzen zu können. Dazu später mehr.

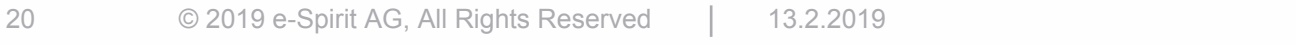

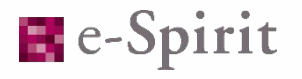

- Ist die aktuelle Wrapper Version vorhanden, so sollte auch FirstSpirit selber aktualisiert werden, wenn dieser nicht aktuell ist.
- In der Datei <FirstSpiritROOT>/conf/conf-all/fs-wrapper.conf.default.txt [bzw. fs-wrapper.isolated.conf.default.txt] findet man eine Standardkonfiguration, die auf den Erfahrungen beruht, die e-Spirit bis zu der entsprechenden FirstSpirit Version gewonnen hat. Diese Version passt jeweils zu dem Backend, welches für die entsprechende FirstSpirit Version vorgesehen ist.
- Selbstverständlich kann auch jederzeit die aktuellste Version dieser Datei über den Tech Support bezogen werden.

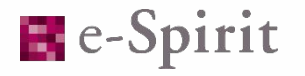

- Für die Migration auf die aktuellste Konfiguration wird folgendes Vorgehen empfohlen:
	- Die Datei <FirstSpiritROOT>/conf/conf-all/fs-wrapper.conf.default.txt bzw. deren Isolated Version in das <FirstSpiritROOT>/conf/ Verzeichnis kopieren.
	- Wichtige Parameter aus der bestehenden fs-wrapper.conf übernehmen, insbesondere:
		- wrapper.java.maxmemory & wrapper.java.initmemory (den höheren Wert in der neuen Datei für beide Parameter verwenden!)
		- -Xmn (angepasst an den obigen Wert)
		- evtl. wrapper.java.command
	- spezielle selbst gesetzte Parameter, die für den Betrieb notwendig sind.
- Faustregel: Es sollten so wenige Parameter wie möglich übernommen werden.

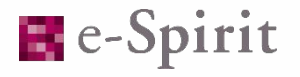

- Nach der Anpassung die bisherige Datei umbenennen (z.B. in fs-wrapper.conf.old) und die neue Datei in fs-wrapper.conf bzw. fs-isolated-wrapper.conf umbenennen.
- FirstSpirit starten.
- Wenn der FirstSpirit Server nun nicht mehr starten sollte, wieder die bisherige fs-wrapper.conf verwenden und das Problem anhand des <FirstSpiritROOT>/log/fs-wrapper.log analysieren (ggf. zusammen mit dem Tech Support).

Hinweis: Wie bei jeder Anpassung der Startparameter sollte die Performance des FirstSpirit Servers in den folgenden Tagen kritisch geprüft werden.

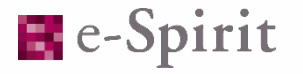

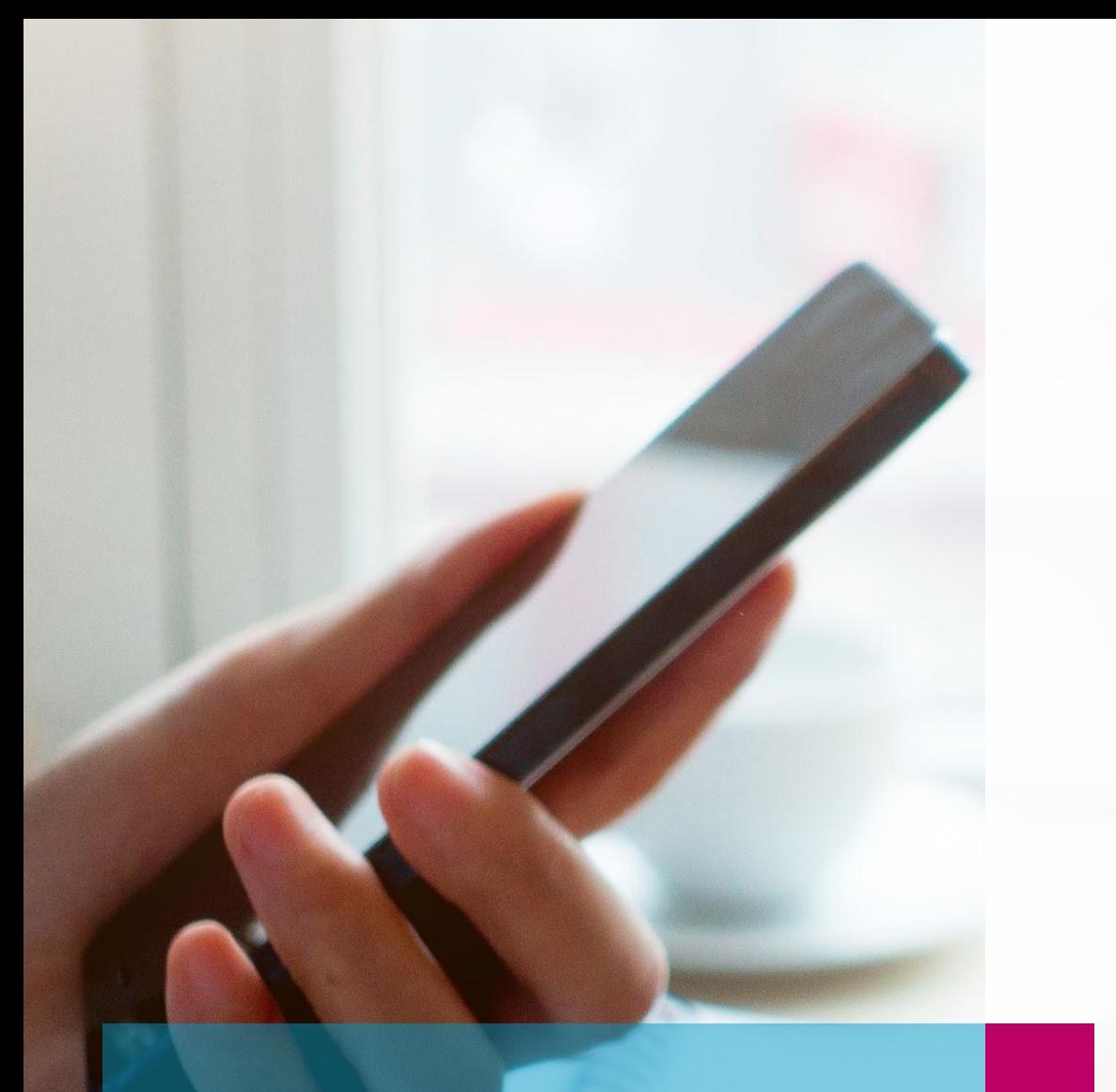

### FirstSpirit Backend

## Wrapper Konfiguration

# FirstSpirit Aktualisierungen

FirstSpirit Installation

### **Agenda**

24 O 2019 e-Spirit Ag, All Rights Reserved 13.2019 e-Spirit Ag, All Rights Reserved 13.2019 e-Spirit Ag, All Rights Reserved 13.2019

#### Wartungsmodus

- Bei Aktualisierungen muss der FirstSpirit Server neu gestartet werden.
- Um Probleme mit den Redakteuren möglichst gering zu halten, ist es ratsam, die Aktualisierung in einem Wartungsslot zu machen. Dieser kann von dem Wartungsmodus von FirstSpirit umschlossen werden.

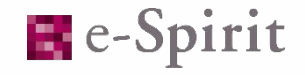

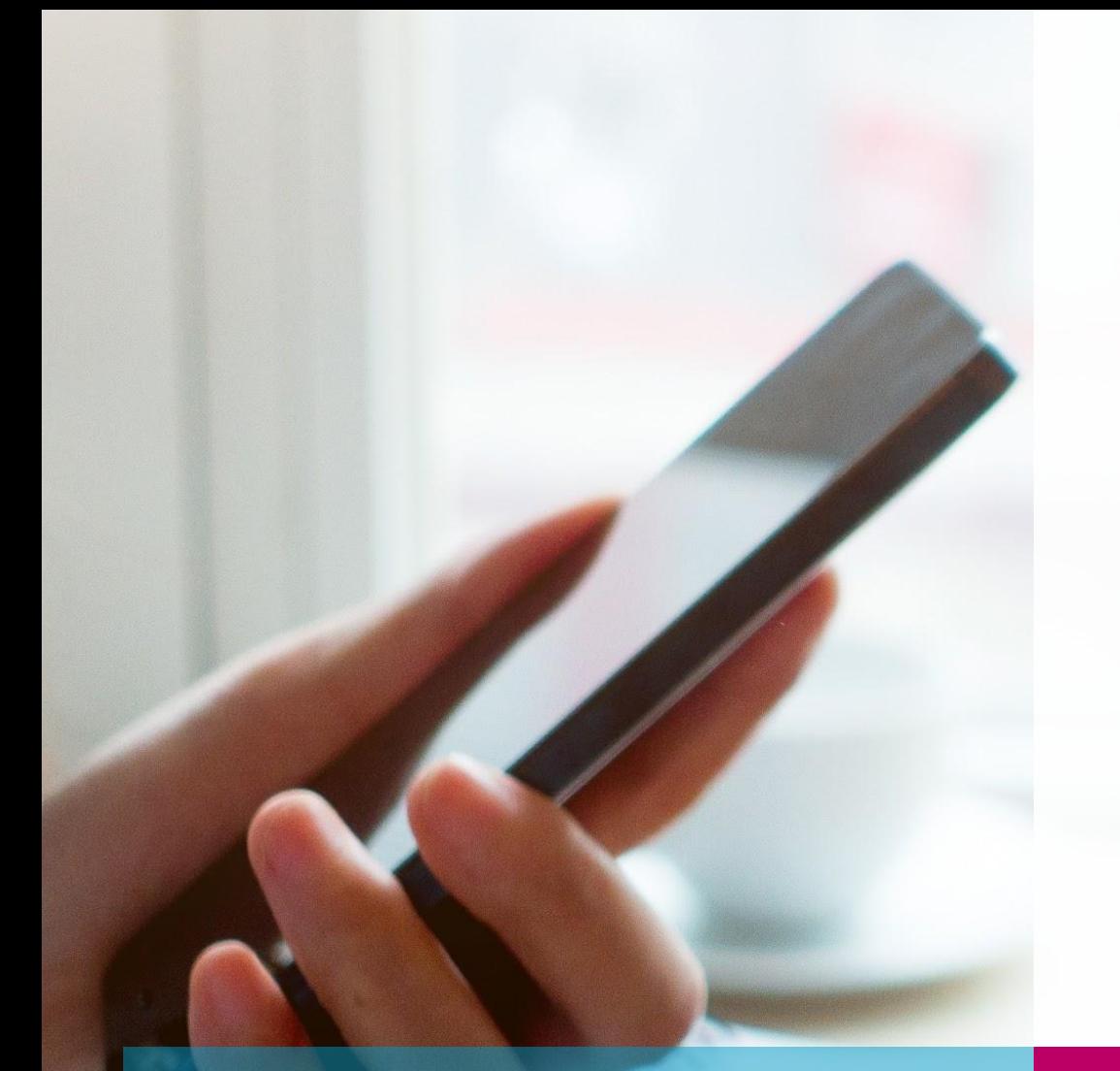

# FirstSpirit Aktualisierungen

- Update über den Installer
- Austausch des fs-server.jar
- Auto-Update mittels Auftrag bzw. Update über das ServerMonitoring
- Update des Backends

26 O 2019 e-Spirit Ag, All Rights Reserved 13.2019 e-Spirit Ag, All Rights Reserved 13.2019 e-Spirit Ag, All Rights Reserved 13.2019

# Aktualisierung über den Installer

#### Aktualisierung über den Installer

- Vorgehen bei der Nutzung der Aktualisierung über den Installer:
	- Server herunterfahren.
	- Linux: tgz über das vorhandene Installationsverzeichnis entpacken.
	- Windows: Installer ausführen und als Ziel die Aktualisierung der entsprechenden Installation auswählen.
	- Optional können die installierten Module aktualisiert werden, indem die neue Version in das Verzeichnis <FirstSpiritROOT>/data/module/update kopiert wird. Dort vorhandene FSM-Dateien werden automatisch beim nächsten Start auf dem Server und in den Projekten aktualisiert.
	- Server starten.

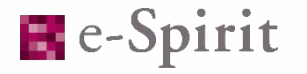

#### Aktualisierung über den Installer

• Vorteile:

- Einfache Art der Aktualisierung durch Nutzung einer einzelnen Datei.
- Das FirstSpirit Backend wird aktualisiert.
- Die Aktualisierung der Module ist mit ein wenig Aufwand möglich.
- Nachteile:

 $\circ$ 

Das FirstSpirit Backend wird aktualisiert.

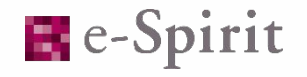

## Aktualisierung durch Austausch des fs-server.jar

#### Austausch des fs-server.jar

- Hierbei handelt es sich nach unserer Einschätzung um die häufigste Art der Aktualisierung eines FirstSpirit Servers.
- Vorgehen:
	- Server herunterfahren.
	- fs-server.jar bzw. fs-isolated-server.jar mit der neuen Version ersetzen.
	- Optional können die installierten Module aktualisiert werden, indem die neue Version in das Verzeichnis <FirstSpiritROOT>/data/module/update kopiert wird. Dort vorhandene FSM-Dateien werden automatisch beim nächsten Start auf dem Server und in den Projekten aktualisiert.
	- Server starten.

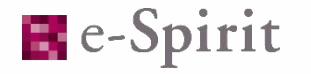

#### Austausch des fs-server.jar

- Vorteile:
	- Einfache Art der Aktualisierung durch Austausch einer einzelnen Datei.
	- Die Aktualisierung der Module ist mit ein wenig Aufwand möglich.
- Nachteile:

 $\circ$ 

Das FirstSpirit Backend wird nicht aktualisiert.

## Aktualisierung mittels Auto-Update

#### Update über einen Auftrag

- Vorgehen bei der Nutzung des Auftrags:
	- Im ServerManager unter Server/Eigenschaften->Auftragsverwaltung den Auftrag "Server update" entsprechend konfigurieren, so dass er entweder regelmäßig oder einmalig ausgeführt wird.
	- Bei der Konfiguration des Auftrags kann in der Aktion "Server update" definiert werden, ob nur eine Benachrichtigung verschickt werden soll, wenn eine neue FirstSpirit Version gefunden wird, oder ob die Aktualisierung durchgeführt werden soll.
	- Wenn die Aktualisierung durchgeführt werden soll, kann noch definiert werden, ob dies mit oder ohne Module geschehen soll. [Module sind hierbei die meisten Module, die von e-Spirit zur Verfügung gestellt werden und die auf dem Server installiert sind]

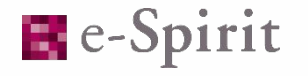

#### Update über das ServerMonitoring

- Vorgehen bei der Nutzung des ServerMonitoring:
	- Über FirstSpirit/Steuerung->Aktualisierung kann sowohl eine automatisierte als auch eine manuelle Aktualisierung angestoßen werden.
- Bei der automatisierten Aktualisierung wird die gewünschte FirstSpirit Version ausgewählt. Weiterhin kann ausgewählt werden, ob die Module aktualisiert werden sollen (analog zum Auftrag)
	- Sobald die Aktualisierung gestartet wird, werden die entsprechenden Dateien heruntergeladen und dann installiert.
- Bei der manuellen Aktualisierung müssen zuerst alle Dateien [Server-Jar und Modul-FSMs] heruntergeladen werden und können dann dem Server zur Verfügung gestellt werden. Sobald die Aktualisierung gestartet wird, wird der Server heruntergefahren und aktualisiert.

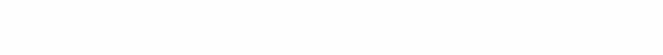

### Update über einen Auftrag oder das ServerMonitoring

• Vorteile:

- Das Update kann automatisiert durchgeführt werden. Zugriff auf das Dateisystem des FirstSpirit Servers ist nicht notwendig.
- [Standard]-Module können mit aktualisiert werden. Dann werden auch die Modul-Versionen in den Projekten und den Web-Anwendungen aktualisiert.
- Bei der Verwendung des Auftrags kann das Update zu einem beliebigen Zeitpunkt geplant werden.
- Bei der Verwendung des manuellen Updates über das Server-Monitoring können verfügbare Module in allen Kontexten aktualisiert werden.

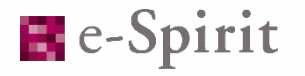

### Update über einen Auftrag oder das ServerMonitoring

- Nachteile:
	- Das Update ist nur möglich, wenn der FirstSpirit Server den Update Server [https://update.e-spirit.com/fsupdate] erreichen kann. (Ausnahme: manuelles Aktualisieren über das ServerMonitoring)
	- Dauer zum Herunterladen der Daten liegt bei circa 13 Minuten pro GB. Vom Start der Aktualisierung bis zum Beenden des Servers zum Update dauert es knapp 15 Minuten. Zu Beginn des Updates wird einmalig eine Warnung an alle angemeldeten Nutzer ausgegeben.
	- Das FirstSpirit Backend wird nicht aktualisiert.

## Aktualisierung des Backends kein FirstSpirit Update!

#### Aktualisierung des Backends

- Vorgehen bei der Nutzung der Aktualisierung des Backends
	- Server herunterfahren
	- tar.gz über das vorhandene Installationsverzeichnis entpacken
	- Server starten

 $\odot$ 

 $\mathbb{R}$ e-Spirit

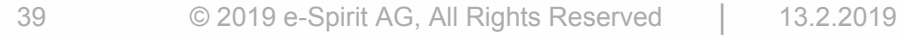

#### Aktualisierung des Backends

- Vorteile:
	- Ein Paket für alle Installationen (Windows/Linux Isolated/Legacy).
	- Keine FirstSpirit Aktualisierung. Backend kann also unabhängig von der FirstSpirit Version aktualisiert werden.
- Nachteile:
	- Ein Paket für alle Installationen es sind zusätzliche Dateien enthalten.
	- Keine FirstSpirit Aktualisierung. Es muss eine zusätzliche Datei (fs-server.jar) heruntergeladen werden, um auch FirstSpirit zu aktualisieren.
- Hinweis:
	- Die Freigabe dieser Funktion ist für eine der nächsten FirstSpirit Versionen geplant [zusammen mit einer Versionierung des Backends].

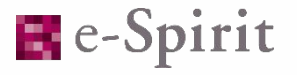

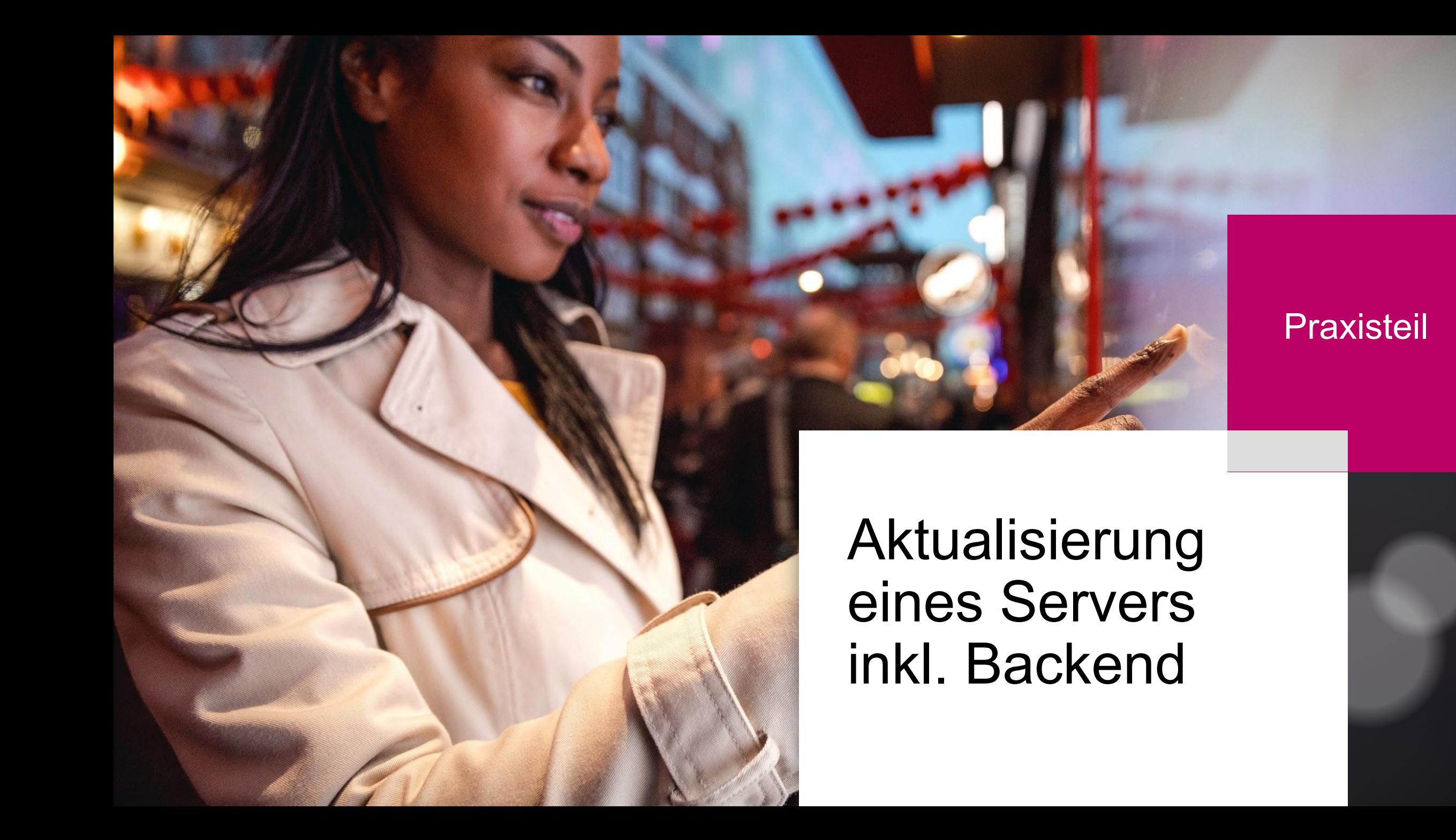

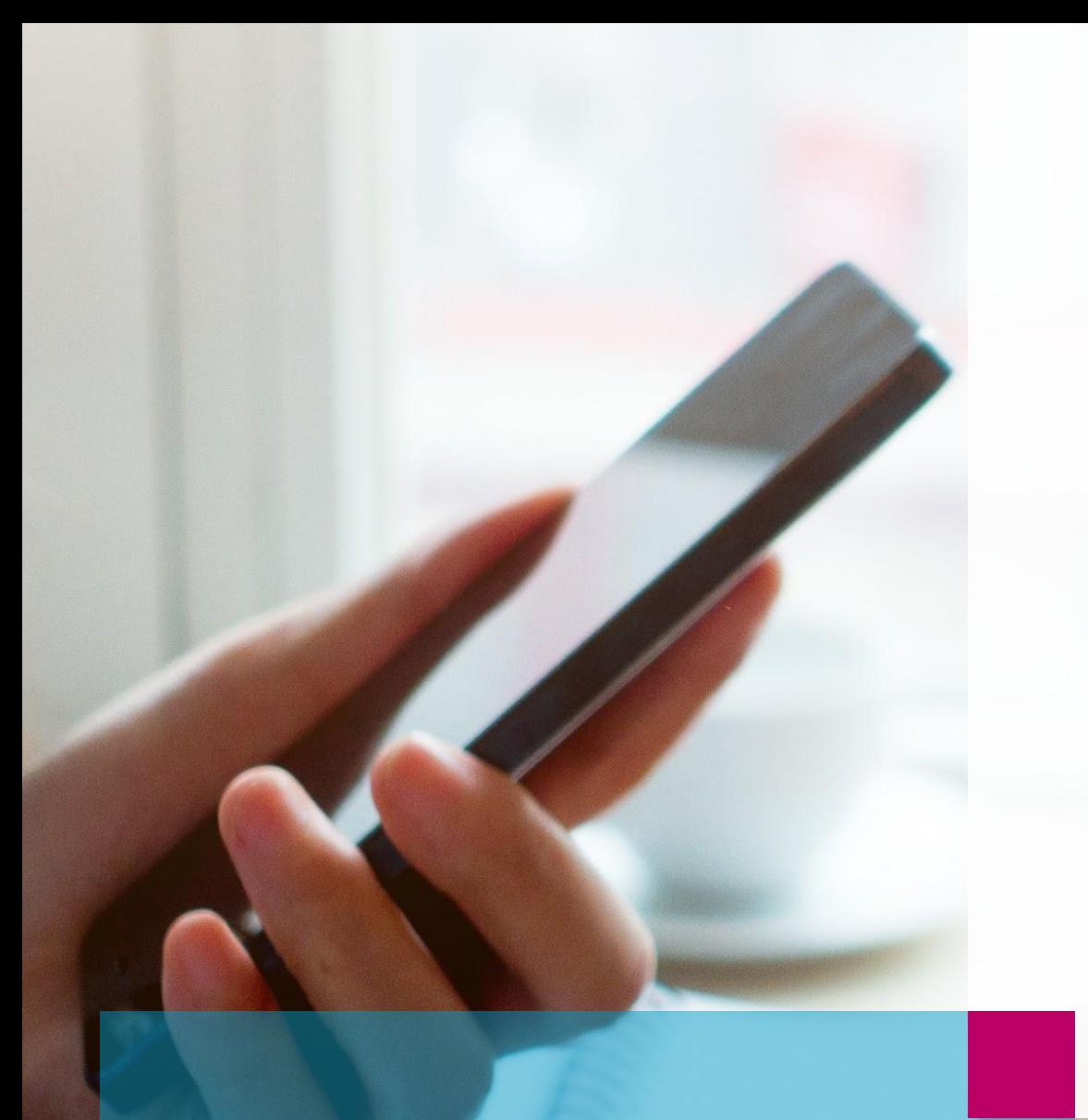

### FirstSpirit Backend

# Wrapper Konfiguration

# FirstSpirit Aktualisierungen

FirstSpirit Installation

### **Agenda**

42 O 2019 e-Spirit Ag, All Rights Reserved 13.2019 e-Spirit Ag, All Rights Reserved 13.2019 e-Spirit Ag, All Rights Reserved 13.2019

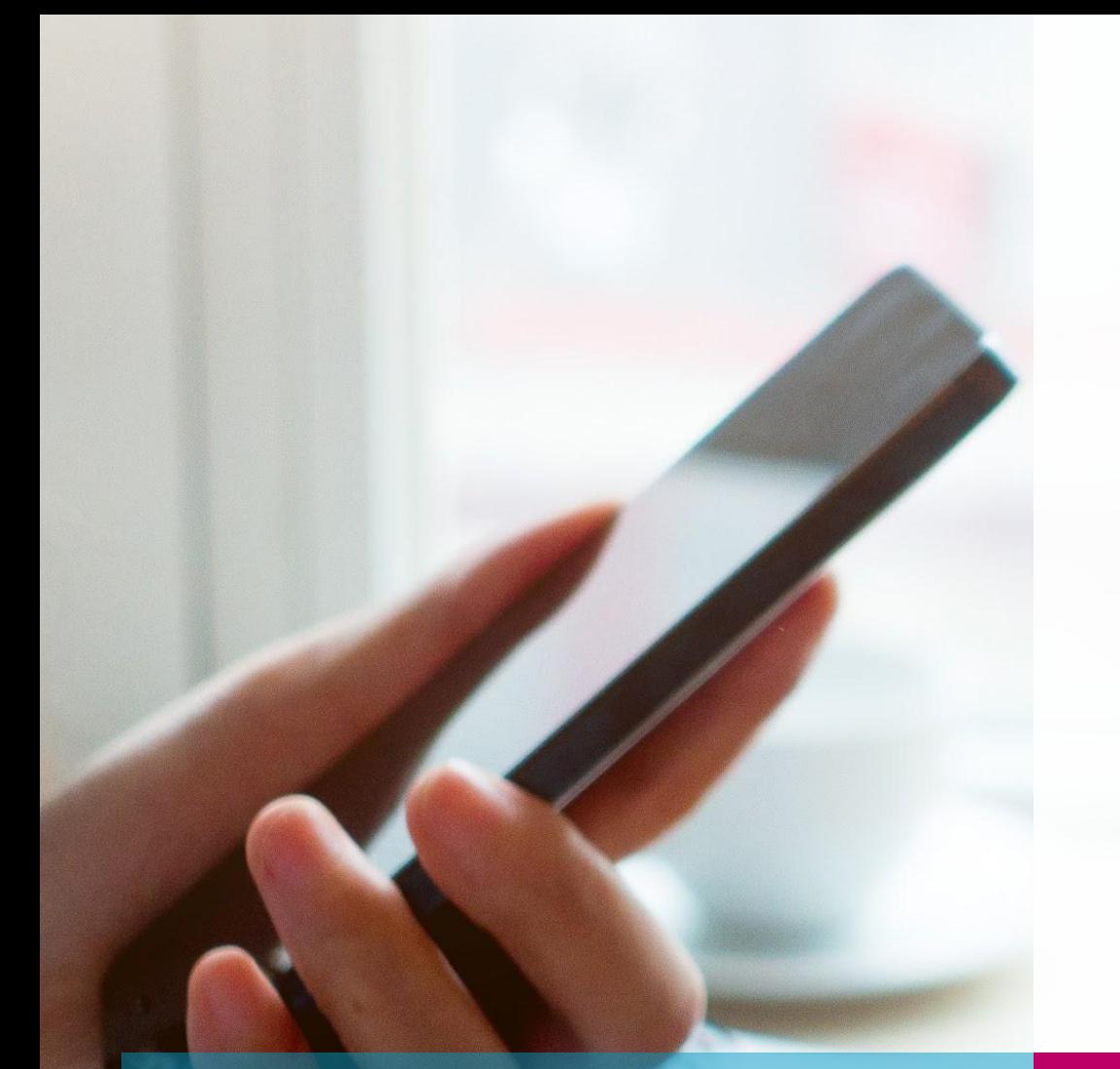

# FirstSpirit Installation

- Installation über den Installer
	- Linux Installation {tgz}
	- Windows Installation {exe}
- Verwendung des neuen Installers

43 O 2019 e-Spirit Ag, All Rights Reserved 13.2019 e-Spirit Ag, All Rights Reserved 13.2019 e-Spirit Ag, All Rights Reserved 13.2019

### Verwendung des Installers - Linux

#### Installation unter Linux

- Es wird das firstspirit-<version>.tgz bzw. das firstspirit-isolated-<version>.tgz entpackt.
- Beim ersten Start werden automatisiert Einstellungen vorgenommen, ggf. ein User angelegt, das Demo Projekt installiert und das Installationsverzeichnis vervollständigt.

#### Installation unter Linux

- Vorteile:
	- Einfach.
- Nachteile:

 $\odot$ 

Möglicherweise sind Nacharbeiten notwendig (Demo-Projekt deinstallieren, FirstSpirit auf anderen User umstellen, Startparameter anpassen…).

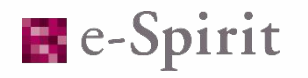

### Verwendung des Installers - Windows

#### Installation unter Windows

- Es wird die firstspirit-setup.exe bzw. Firstspirit-isolated-setup.exe in der korrekten Version benötigt.
- Die Installation erfolgt über mehrere Abfragen, wobei Konfigurationen nur beschränkt vorgenommen werden können (Speichernutzung, Demo-Projekt-Installation, …).

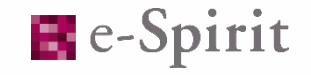

#### Installation unter Windows

- Vorteile:
	- Sehr einfach.
- Nachteile:

- Möglicherweise sind Nacharbeiten notwendig (Startparameter anpassen…).
- Der Installer setzt eine installierte Java 8 Version voraus.

### Installation ohne Installer - Windows und Linux

#### Installation ohne Installer

- Es wird die fs-install-<version>.tar.gz Datei benötigt.
- Zusätzlich wird die fs-server.jar bzw. fs-isolated-server.jar in der entsprechenden Version benötigt.
- Die Install-Datei wird entpackt, die fs-server\*.jar in das entsprechende Verzeichnis kopiert.
- Anpassungen der Konfigurationen nach Wunsch vorgenommen werden (z.B. Installation des Windows-Dienstes, Modus-Umstellung von Isolated auf Legacy).
- Die Installation wird durch Starten des Servers abgeschlossen. Während dieses ersten Starts wird das Installationsverzeichnis vervollständigt.
- Sofern gewünscht, können nun Module und Demoprojekte installiert werden.

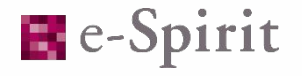

#### Installation unter Windows

- Vorteile:
	- Konfiguration des Servers kann vor dem ersten Start beliebig durchgeführt werden.
	- Eine Installationsdatei für alle Anwendungs-Szenarien.
	- Installationen sind zwischen Windows/Linux und den Modi Isolated/Legacy kompatibel.
- Nachteile:

- Es werden mindestens zwei Dateien benötigt (Installationsdatei und server-jar).
- Konfiguration des Servers muss durchgeführt werden.

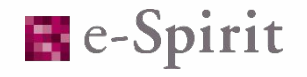

### Zeit für Fragen

**Holger Höbbel, Software Test Engineer Adam Hofmann, Technical Support Engineer**

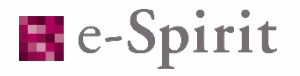